## **VA Consolidated Onboarding Document Instructions**

It is recommended that you complete your onboarding document on a PC (not a Mac). To complete the onboarding document, you must use "**Adobe Reader" ONLY**. You may download the Reader from the internet [\(get.adobe.com/reader](https://get.adobe.com/reader/)). Do not select "Install the Acrobat Reader Chrome Extension" (uncheck the box). Always read the Terms & Conditions.

### **COMPLETE THE DOCUMENT**

1) **SAVE** the onboarding document to your computer first.

2) Then, open the onboarding document using Adobe Reader. **Click** on the blue "Show" button on page 2 to reveal all of the required fields.

3) **Complete** all required fields (in red) pages 2-7. Optional fields (in blue/gray boxes) are completed as required by your individual responses. Do NOT alter the onboarding document fields or information (other than what you are entering).

4) **SAVE and close** the document. REOPEN the document with Adobe Reader. Verify that the box on page 7 has changed a green box with the word "VALID". Do not submit an onboarding document that is not VALID. If you are having trouble validating your document, please reach out to the VA onboarding office.

5) Once VALID, **PRINT** the onboarding document and **SIGN** all fields indicated by a blue star (digital signatures are **not** accepted). Then **SCAN**the signed copy into your computer.

#### **SECURELY SUBMIT THE DOCUMENT**

Send an encrypted email to [Sherman.James@va.gov](mailto:Sherman.James@va.gov) including **TWO** versions of your document: 1.) The scanned,**signed** onboarding document AND

2.) The **electronic** onboarding document *(in the original fillable PDF format)*.

\***No pictures or images of the documents will be accepted. Scanned pdfs only.**

Additional requirements to be submitted with the consolidated onboarding document: \*Only submit these if they apply\*

- Naturalized US Citizens: Submit documentation to support your status (e.g. copy of naturalization certificate or US passport)
- Non-US Citizens: Submit documentation showing your current status.

#### **ENCRYPTION**

Unable to send an encrypted email? Follow these instructions…

- **Emai[l Sherman.James@va.gov](mailto:Sherman.James@va.gov) to let us know you are ready to send in your document; and we will send you a secure link to use for submission.**
- **Below is what you will see with the secure link…**

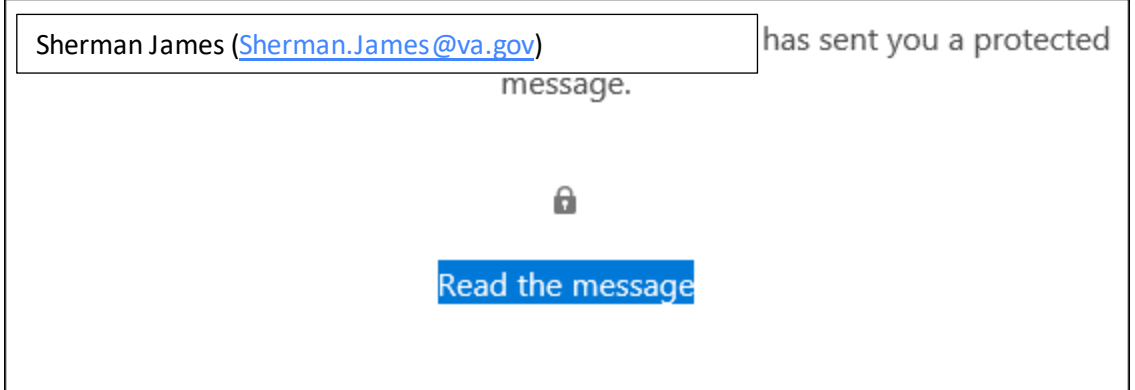

# **After clicking the button, you will be emailed a code.**

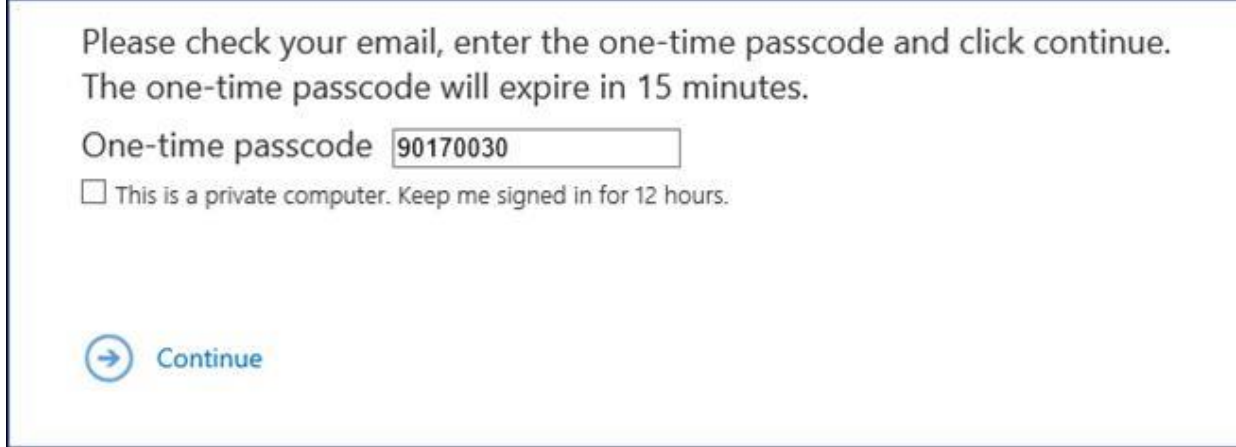

**After entering the code, you can then view the secure message.**

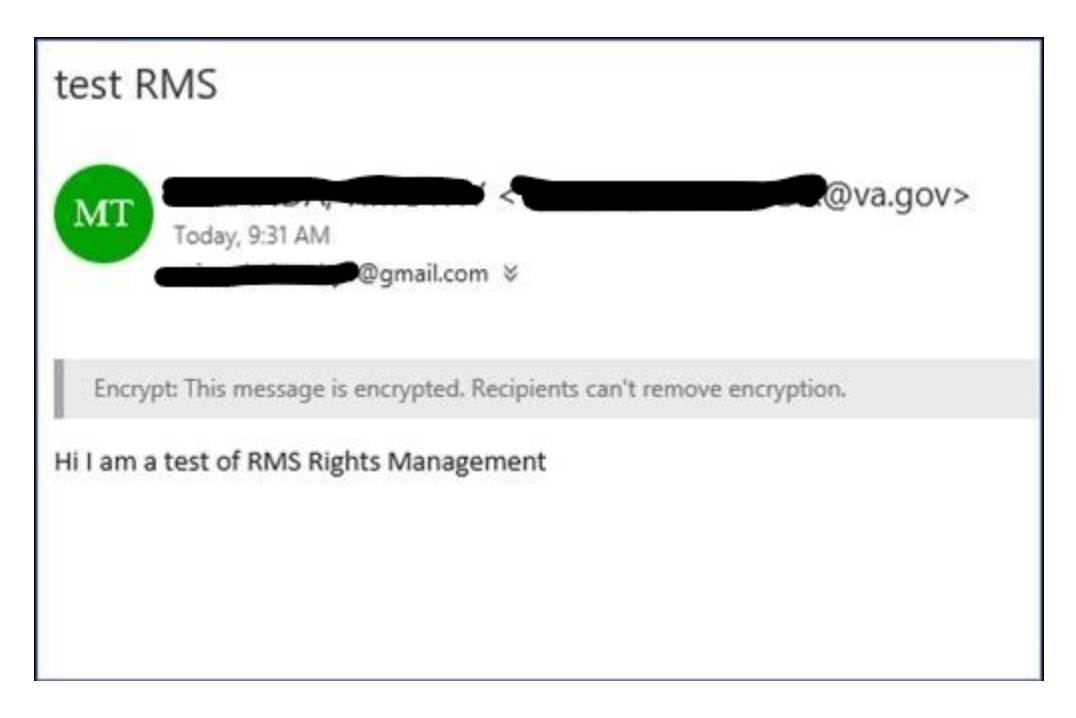

**You can then click "Reply"and attach your onboarding documents.**

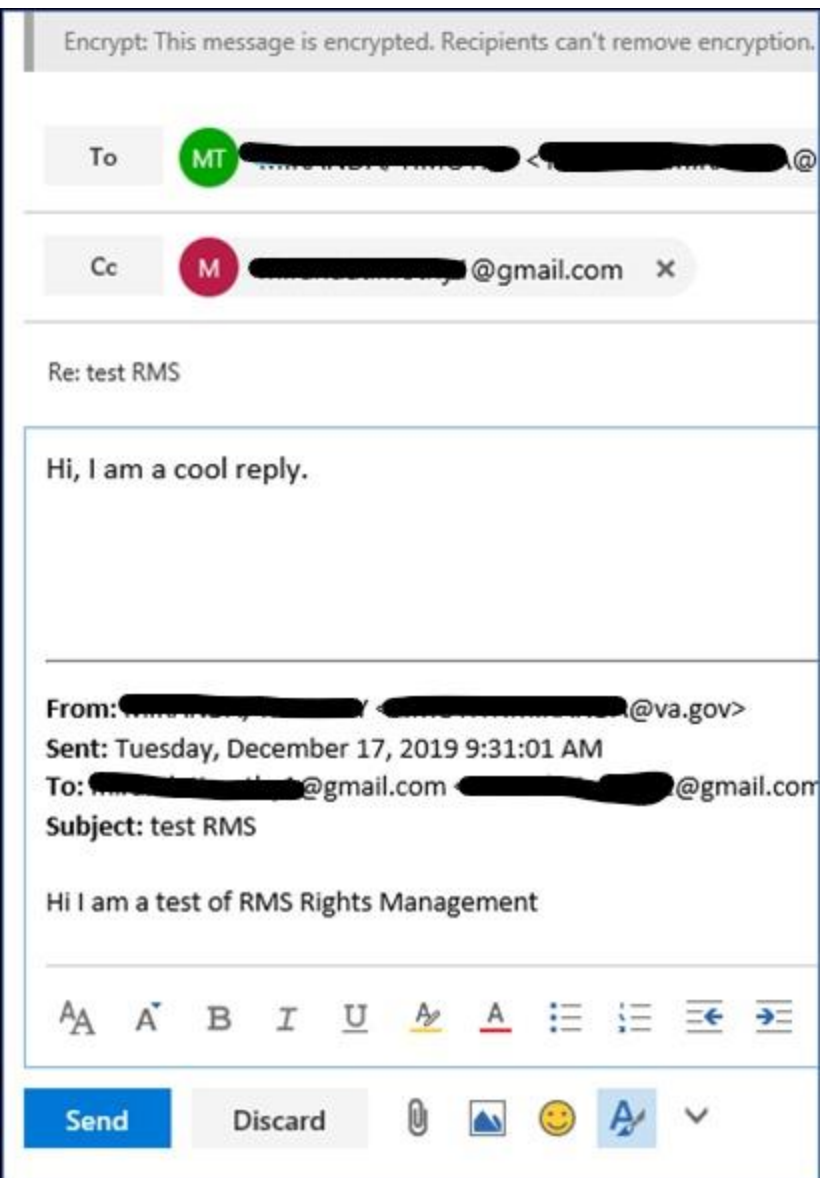

**After you press "Send" you will have submitted your Consolidated Onboarding Document securely. Thank you!**